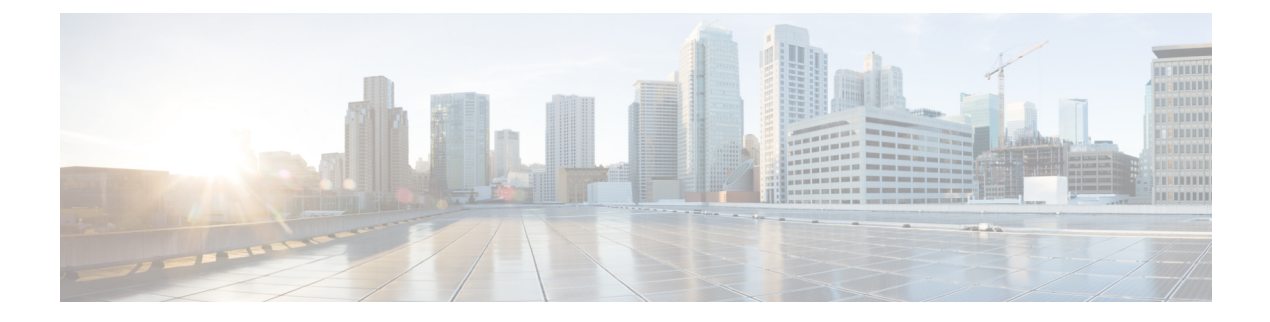

# **Monitoring Virtual Network Functions**

- [Monitoring](#page-0-0) Virtual Network Functions Using ETSI API, on page 1
- VM Monitoring [Operations,](#page-2-0) on page 3

## <span id="page-0-0"></span>**Monitoring Virtual Network Functions Using ETSI API**

During the deployment of a VNF, metrics must be defined to instruct the ESC monitoring agent component (MONA) how to determine if the VNF is healthy. The definition of metrics is within the Key Performance Indicator (KPI) section of the VNFD and allow MONA to periodically monitor the VNF to check its health and workload, defined on a per-VNFC basis. Actions are then associated with these KPIs and executed when the appropriate conditions are met.

There are several built-in monitoring methods such as ICMP Ping and SNMP. Some of the metrics to monitor on the constituent VNFCs include:

- reachability
- resource usage (such as CPU, memory, disk and network throughput)

The following pre-requisites must be met for the deployed VNFCs to be monitored:

- The deployed VNFCs must be alive
- Monitoring is enabled
- KPIs must be configured

#### Example:

```
vdu2:
```

```
type: cisco.nodes.nfv.Vdu.Compute
properties:
  name: Example VDU 2
  description: Example VDU
  ...
  kpi_data:
    VM_ALIVE-1:
     event name: 'VM ALIVE-1'
     metric_value: 1
      metric_cond: 'GT'
      metric_type: 'UINT32'
      metric occurrences true: 1
      metric occurrences false: 30
```

```
metric_collector:
     type: 'ICMPPing'
      nicid: 1
     poll_frequency: 10
      polling unit: 'seconds'
      continuous_alarm: false
      property_list:
         - name: vmname
           value: vdu2
          - name: status
          value: ERROR
admin_rules:
 VM_ALIVE-1:
   event name: 'VM ALIVE-1'
   action:
      - 'ALWAYS log'
      - 'FALSE recover autohealing'
      - 'TRUE esc_vm_alive_notification'
      property list:
          - name: vmname
           value: vdu2
          - name: status
          value: SUCCESS
...
```
The kpi data shown above is the default KPI required that is required in all deployments at a minimum so that the VM\_ALIVE message is generated to tell ESC Manager that the VNFC has been deployed successfully; it consists of the KPI, how it is collected and the actions to be executed when the KPI is met.

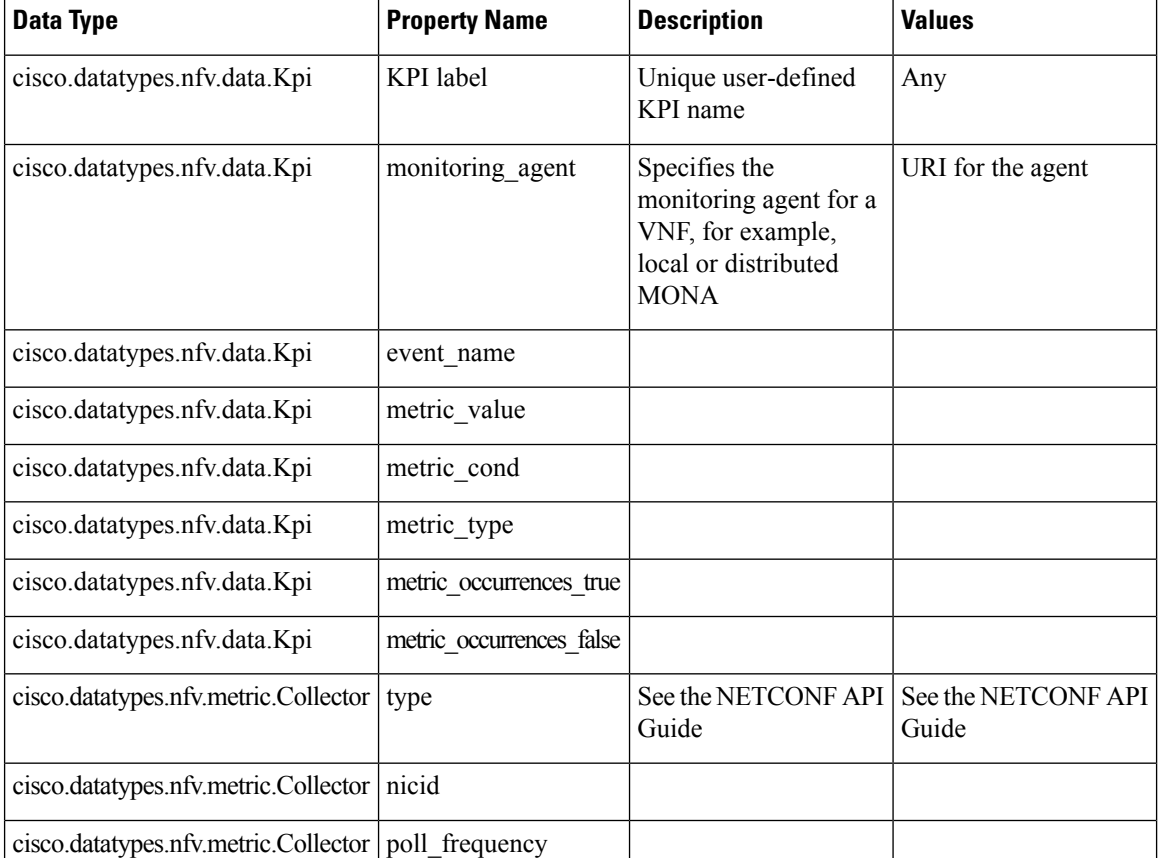

Cisco data structure properties

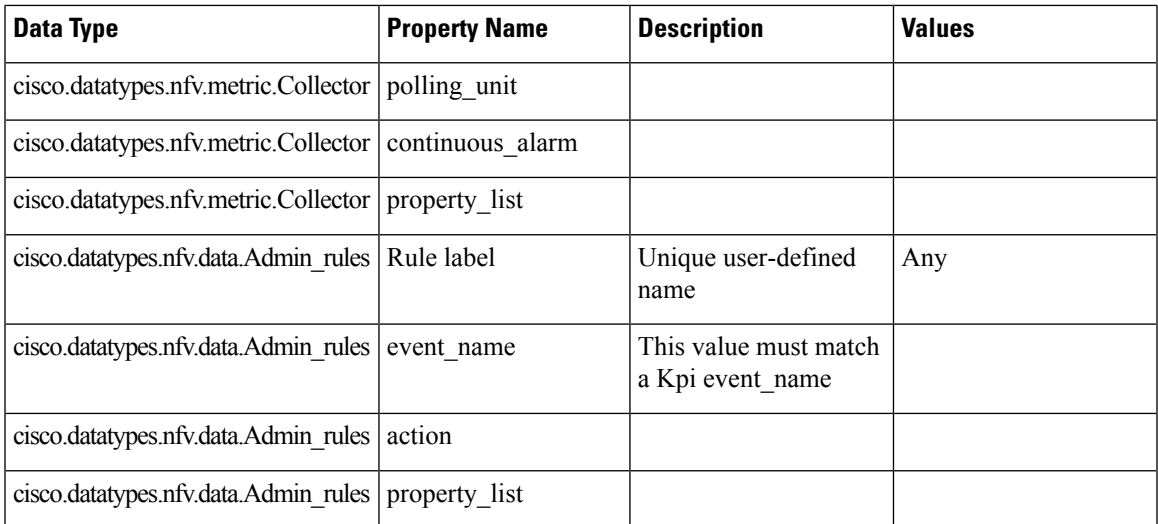

The following extract isfrom the ETSI propertiesfile, which allowsthe subscription to an extension notification type:

```
# For notificationType "InfrastructureOperationOccurrenceNotification"
subscription.notifications.infra.filter.operationTypes=MONITORING_MIGRATION
subscription.notifications.infra.filter.operationStates=COMPLETED,FAILED_TEMP,FAILED,ROLLED_BACK
subscription.notifications.infra.callbackUri=http://<nfvoHost>:<nfvoPort>/monitoring/migration/notification
 # Full URL where the notification will be sent
subscription.notifications.infra.authentication.authType=BASIC # or OAUTH2_CLIENT_CREDENTIALS
# Basic Auth credentials (based on authType)
subscription.notifications.infra.authentication.paramsBasic.userName=nfvo
subscription.notifications.infra.authentication.paramsBasic.password=mypw
# Alternatively, OAUTH 2.0 credentials (based on authType)
#subscription.notifications.infra.authentication.paramsOauth2ClientCredentials.clientId=
#subscription.notifications.infra.authentication.paramsOauth2ClientCredentials.clientPassword=
#subscription.notifications.infra.authentication.paramsOauth2ClientCredentials.tokenEndpoint=
```
**Note**

If the previous properties are not set, then these notifications are sent to the subscribers where all notifications types are applicable.

For more information on KPIs and Rules, see the *Cisco Elastic Services Controller User Guide*.

### <span id="page-2-0"></span>**VM Monitoring Operations**

You can set and unset monitoring of VMs using RESTful interface.

The operation is defaults to asynchronous, you must set sync.supported=true to use this functionaity in a synchronous way.

A payload is required to monitor VMs:

Method type

POST

#### VNFM Endpoint

Example for SOL003:

{apiRoot}/or\_vnfm/vnflcm/v1/ext/vnf\_instances/{vnfInstanceId}/monitoring/operations

Example for SOL002:

{apiRoot}/ve\_vnfm/vnflcm/v1/ext/vnf\_instances/{vnfInstanceId}/monitoring/operations

To start and stop monitoring operation on a specified VM, set the vnfcInstanceIds

with payload:

```
{
  "vnfcInstanceIds": ["vnfcInstanceId1","vnfcInstanceId2",...,"vnfcInstaceIdN"], ##
optional
  "operation": "ENABLE MONITOR", \#mandatory ENABLE MONITOR, DISABLE MONITOR, REBOOT
  "additionalParams": [] ##
optional - for future use :-)
}
```
To start and stop monitoring operation on the entire VNF, do not set the *vnfcInstanceIds*.

You must mention enable\_monitoring to set VM monitoring, and disable\_monitoring to unset VM monitoring in the operation field.

**Note** When a user reboots the VM from the ESC ETSI interface, the monitoring is automatically enabled.

### **Notification for VM Monitoring Status**

ETSI NFV MANO provides status notifications for VM Monitoring. You can enable, disable, and reboot the VMs on a particular VNF or on a particular VM of a VNF using payload.

ETSI NFV MANO sends the following [notifications-per-operation] when setting, unsetting, or rebooting the VMs:

```
[notifications-per-operation]
-------------------------------------
VM_MONITOR_SET notification when enabling a monitor
VM_MONITOR_UNSET notification when disabling a monitor
VM_REBOOTED notification when rebooting
```